# **Proyecto final de curso Android: Fundamentos de Programación ( julio-noviembre 2014)**

**Nombre de la aplicación:** Macedonia (ProyectoFinalMacedonia)

**Autor:** Martínez Rodríguez, Daniel

## **Qué hace la aplicación:**

La aplicación consta de 3 subaplicaciones. La primera nos permite pintar sobre una imagen que cargamos, borrando lo dibujado girando el móvil. La segunda nos permite encriptar y desencriptar texto con el algoritmo PBEWithMD5AndDES, guardando lo encriptado en fichero y base de datos. Y la tercera es un conversor de divisas en tiempo real.

#### **Licencia:**

Autorizo la difusión del código fuente con fines educativos siempre que se haga referencia al autor bajo los términos generales de la licencia "Academic Free License v.3.0".

#### **A destacar:**

- Tengo la precaución de guardar y recuperar los datos mediante las funciones onSaveInstanceState y onRestoreInstanceState.
- Los textos encriptados se guardan en: ficheros en la memoria externa y en base de datos SQLite.
- También uso el fichero de preferencias para guardar la configuración de la aplicación (que sólo es elegir si queremos música de fondo o no en la pantalla inicial).
- Cuando se encripta salta un audio indicándolo y también saco un popup preguntando si queremos encriptar otro mensaje o no.
- Al desencriptar lo hago tanto del fichero guardado como de lo que hay en base de datos y salta audio indicándolo.
- Uso de servicios Web y tratamiento de la respuesta XML en el conversor de divisas.
- Utilizo la clase BitmapFactory para cargar las imágenes en un tamaño adecuado.
- Para el conversor de divisas utilizo enumerados para poder elegir la divisa de origen y final.
- Uso de ScrollView, LinearLayout, RelativeLayout, fragment, android.support.v4.app.FragmentTabHost, TableLayout…
- Mostrar u ocultar el teclado según en qué pestaña del tabHost, así como personalizar las pestañas con icono y color.
- Uso del sensor de aceleración para borrar lo dibujado.
- La llamada al webService del conversor la realizo de forma Asyncrona extendiendo de syncTask. Además, controlo que si estamos realizando una consulta y cambiamos la orientación del móvil no de error al intentar eliminar el ProgressDialog que ya no existiría.
- La vista inicial y la del conversor de divisas han sido rediseñadas para verse correctamente en vertical y horizontal.
- Idiomas: español e inglés.
- Botones animados, temas, estilos, colores, audios…

## **Cómo lo hace:**

- Utilizo la clase BitmapFactory, mediante el atributo options.inSampleSize (siendo options del tipo BitmapFactory.Options ), hay que pasarle un valor numérico que **sea potencia de dos** (1,2,4,8,16…), sino no realiza correctamente la carga de la imagen y luego a la hora de detectar pulsaciones del dedo sobre ella sería un caos… ya que no coincidiría el tamaño del canvas y de la imagen que realmente se ha cargado… esto me dio muchos problemas ya que al calcular el tamaño le pasaba un 6 y aunque aparentemente se cargaba bien la imagen a la hora de pasar el dedo por encima de ella las líneas se dibujaban desplazadas.
- Una vez cargada la imagen en la aplicación Dibujar, con el dedo puedo pintar sobre ella escogiendo color y trazado… para borrar lo dibujado hay que girar el móvil hacia un lado y volver a la posición inicial, esto lo hago con el sensor de aceleración.
- Para encriptar uso el algoritmo PBEWithMD5AndDES. Lo que hago es encriptar el texto que introducimos y lo guardo cuando se pulsa sobre la tecla 'Enter'. La encriptación la guardo en dos sitios, dentro de la memoria externa y en base de datos SQLite.
- El receptor de anuncios registrado salta cuando recibimos una llamada. Entonces se crea un servicio que lanza una notificación. Al pinchar sobre esta notificación encripto el número que ha llamado y lo guardo en fichero y base de datos. Y lanzo la aplicación principal para poder acceder a esos datos. Y elimino el servicio con lo cual también se elimina la notificación.

### **Incidencia:**

• Al procesar los datos de una notificación guardo perfectamente el texto encriptado en fichero y base de datos. Al recibir una segunda notificación, a pesar de procesar bien los datos cuando recupero éstos en el Activity son los de la primera notificación. No me ha dado tiempo a corregir esto.

## **Captura de pantallas:**

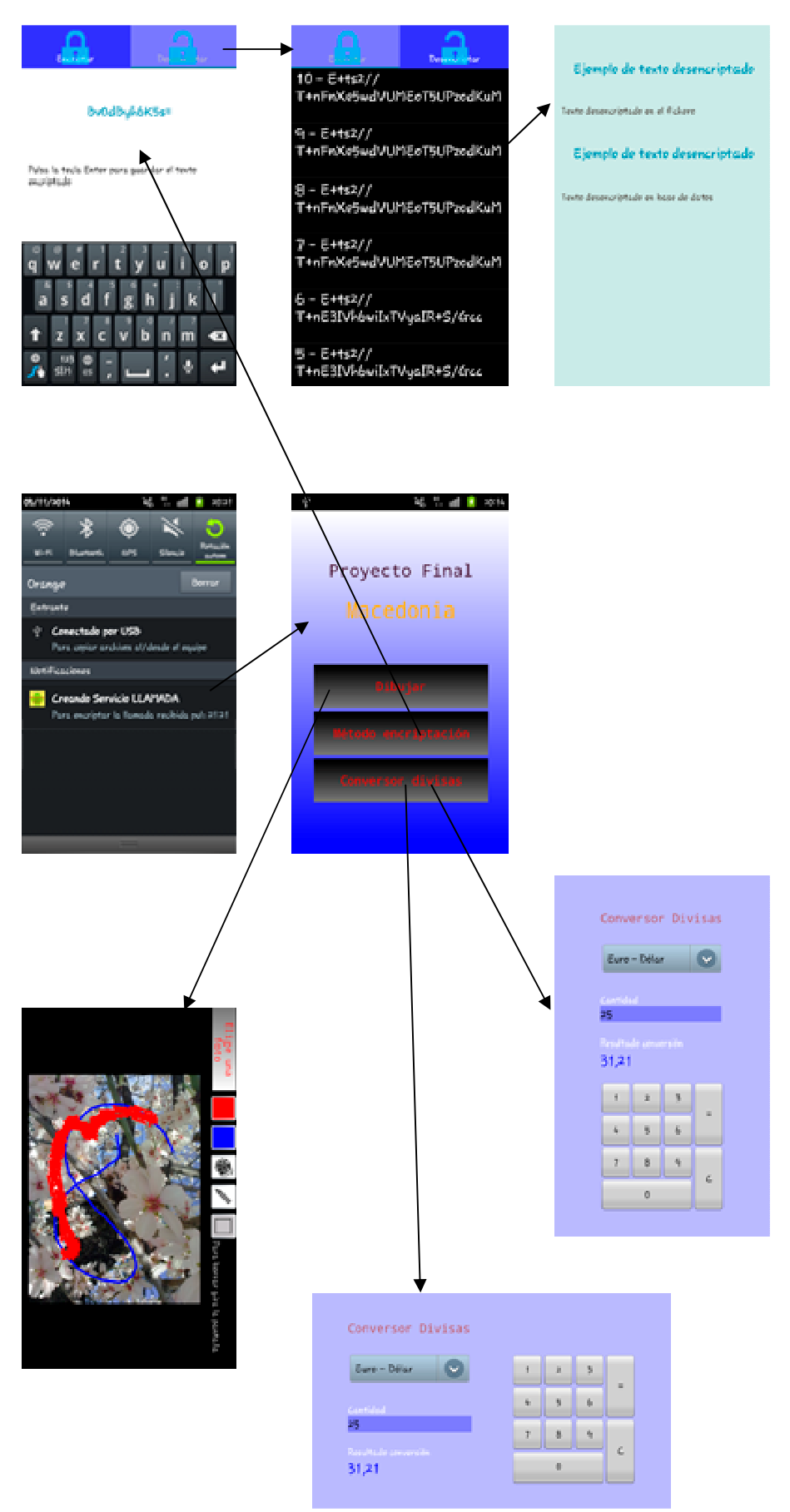

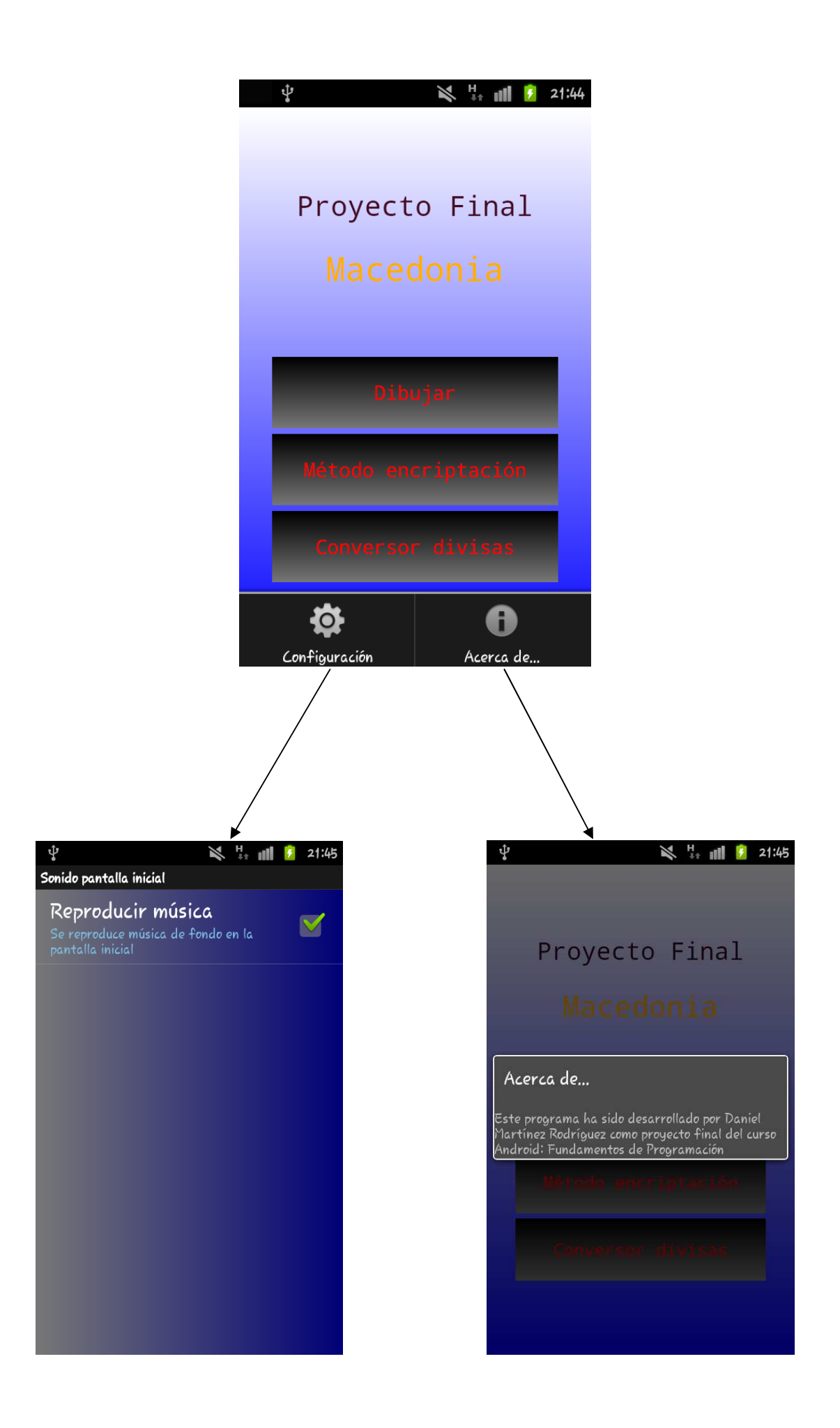